## **Кружок робототехники**

**Стрый Василий Вячеславович, педагог дополнительного образования** 

#### **Написать программу движения робота** Начертить букву «Р»

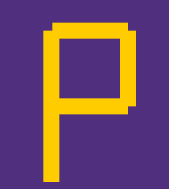

### **Написать программу движения робота**

Начертить слово «РОБОТ»

# PO60 T

**Скачать среду программирования TRIK Studio (если не установлена)** Сайт для загрузки: https://trikset.com/products/trik-studio Запустить загруженный файл. Установить среду программирования.

**Скачать файл**  Адрес для **RQBOT-P.qrs** https://yadi.sk/d/GliTVbOs6HS88w (Пример программы рисования буквы «Р»)

#### Выполненные работы отправить мне на электронную почту *vasiliy\_crimea@mail.ru*

*Или в контакте vk.com/vasiliystriy*